### *Przydatne strony*

### **http://michalbiniek.blogspot.com/2011/04/ps eudoklasy-css3.html**

**http://www.w3schools.com/css/css\_pseudo\_classes.asp**

**http://poradnikwebmastera.blox.pl/2011/02/CSS3 pseudoklasa-target.html**

**http://www.sitepoint.com/current-generation-css3 selectors/**

**http://www.impressivewebs.com/dynamically-highlight-content-wikipedia-css3/**

1

## *Co to są pseudoklasy?*

*selector:pseudo-class { property:value; }*

**Style CSS są dodawane do elementów na podstawie ich pozycji w drzewie dokumentu. Taki model nie zawsze jednak jest wystarczający. Pseudoklasy klasyfikują elementy inaczej niż po ich nazwie, atrybutach czy zawartości, tzn. nie są ustalane na podstawie drzewa dokumentu. Mogą być dynamiczne, to znaczy element "nabywa" lub "traci" pseudoklasę podczas interakcji z użytkownikiem. Przykładem jest podświetlenie elementu po wskazaniu go myszką przez użytkownika.**

# *Pseudoklasy akcji*

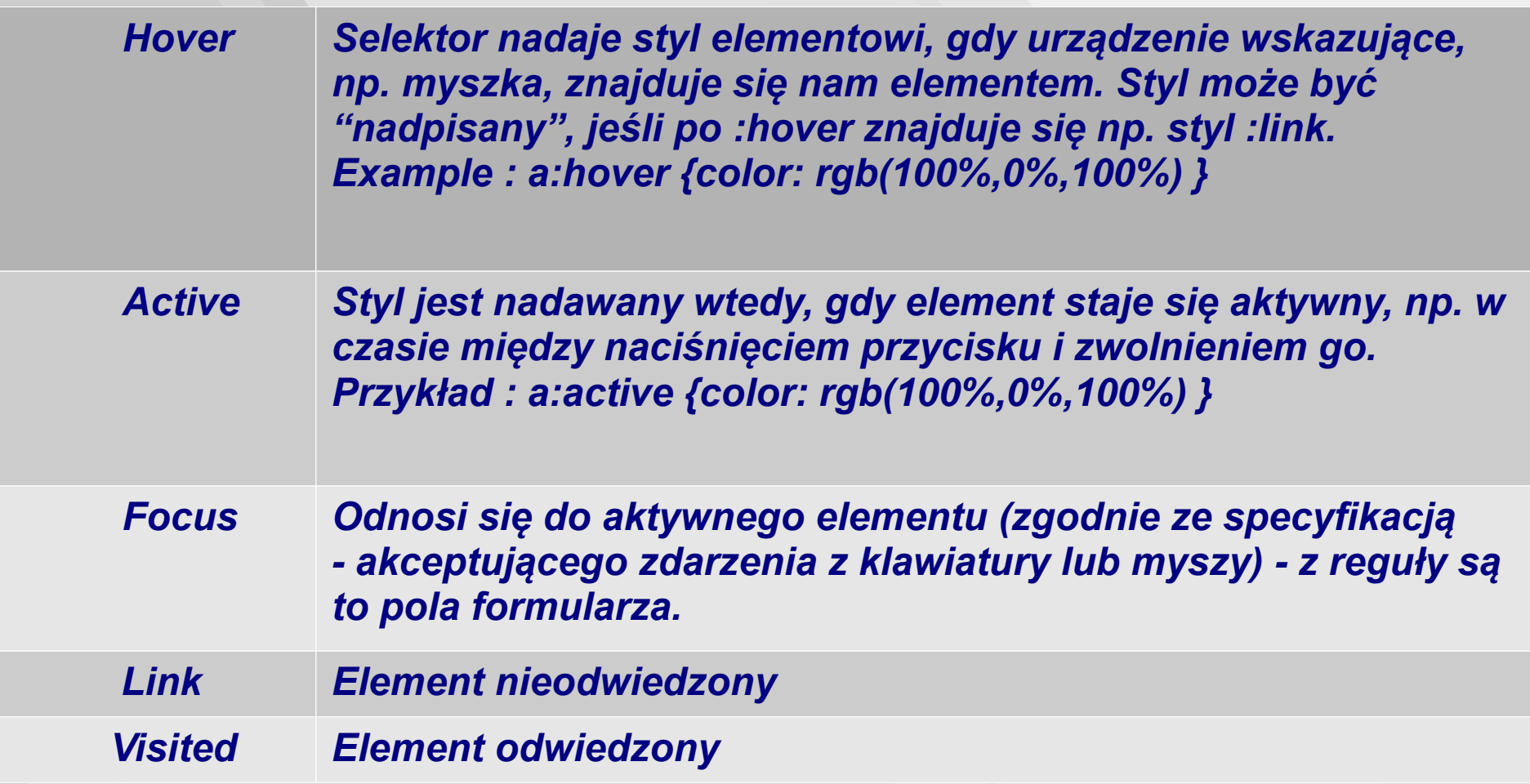

## *Pseudoklasy strukturyodwołania do dzieci*

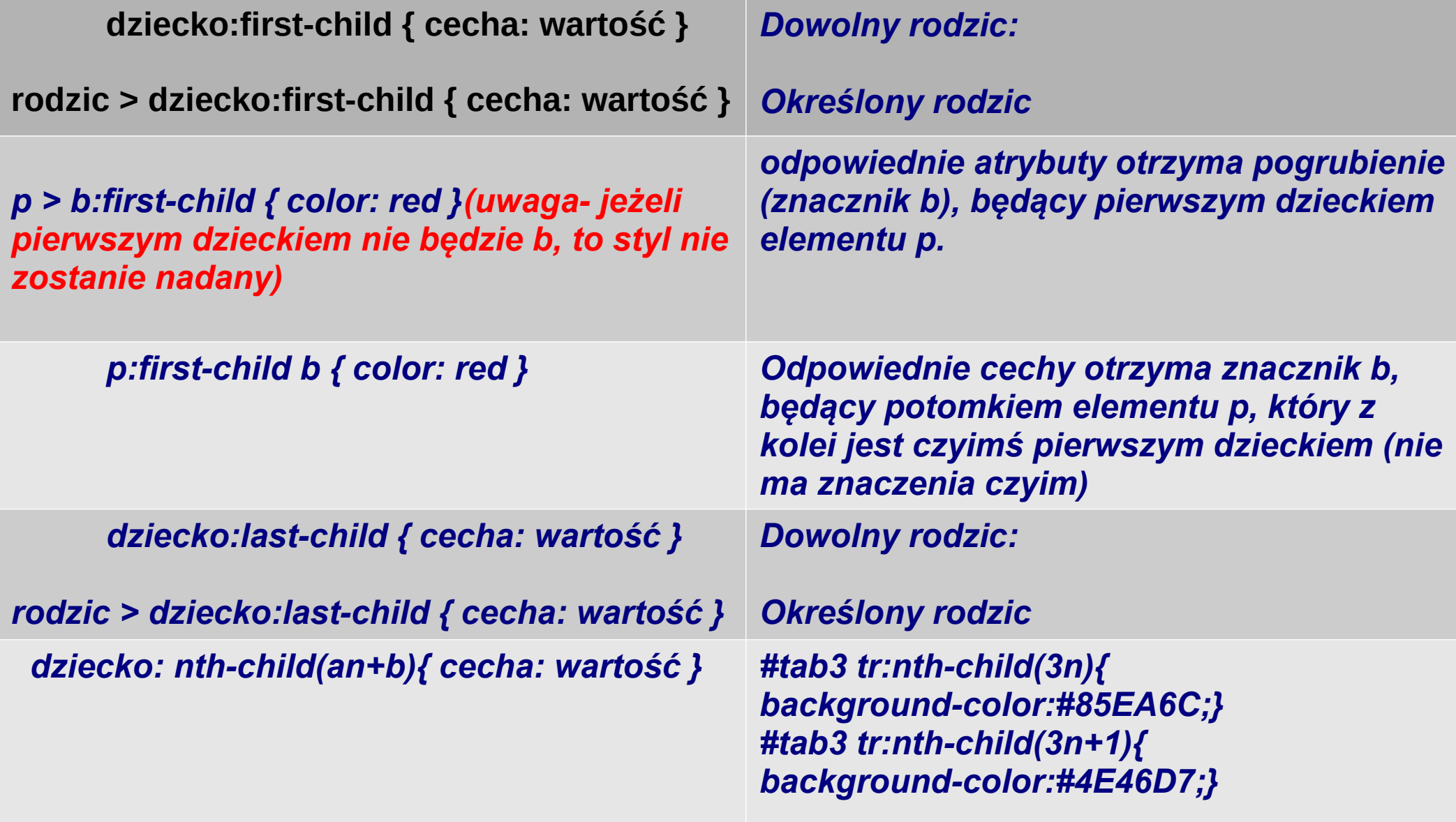

ta tabela występuje jako druga w DOM id="tab1" #tab1 tr:first-child{background-color:rgb(227,152,206);} #tab1 tr:last-child{background-color:#6D4461;}

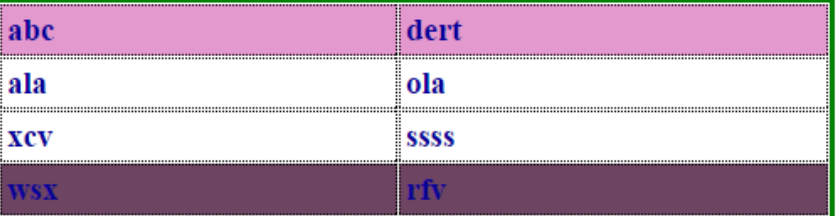

#### id="tab2" table th:first-child{ color:red; }

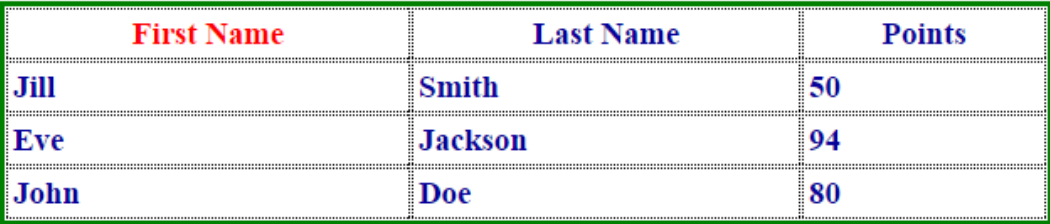

#tab3 tr:nth-child(3n){ background-color:#85EA6C; } #tab3 tr:nth-child $(3n+1)$ { background-color:#4E46D7; } #tab3 tr:nth-child(3n+2){ background-color:#FAEF21; }

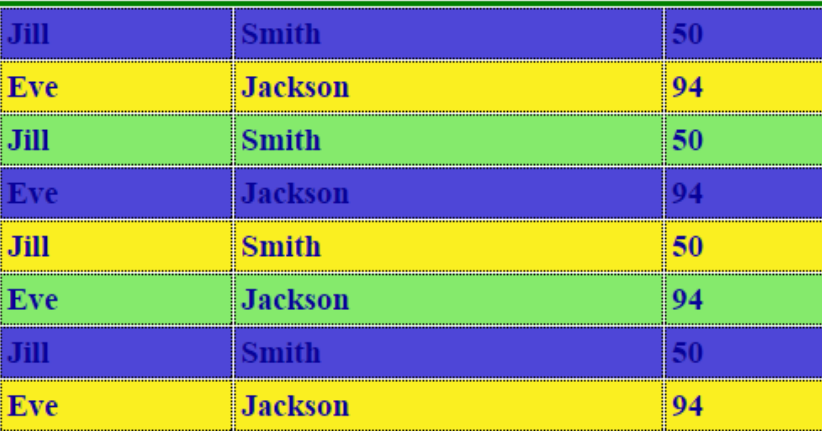

#### ta tabela występuje jako pierwsza w DOM id="tab4" table:first-child{ background-color:#85EA6C;}

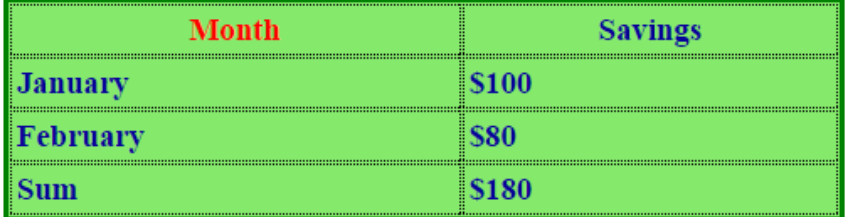

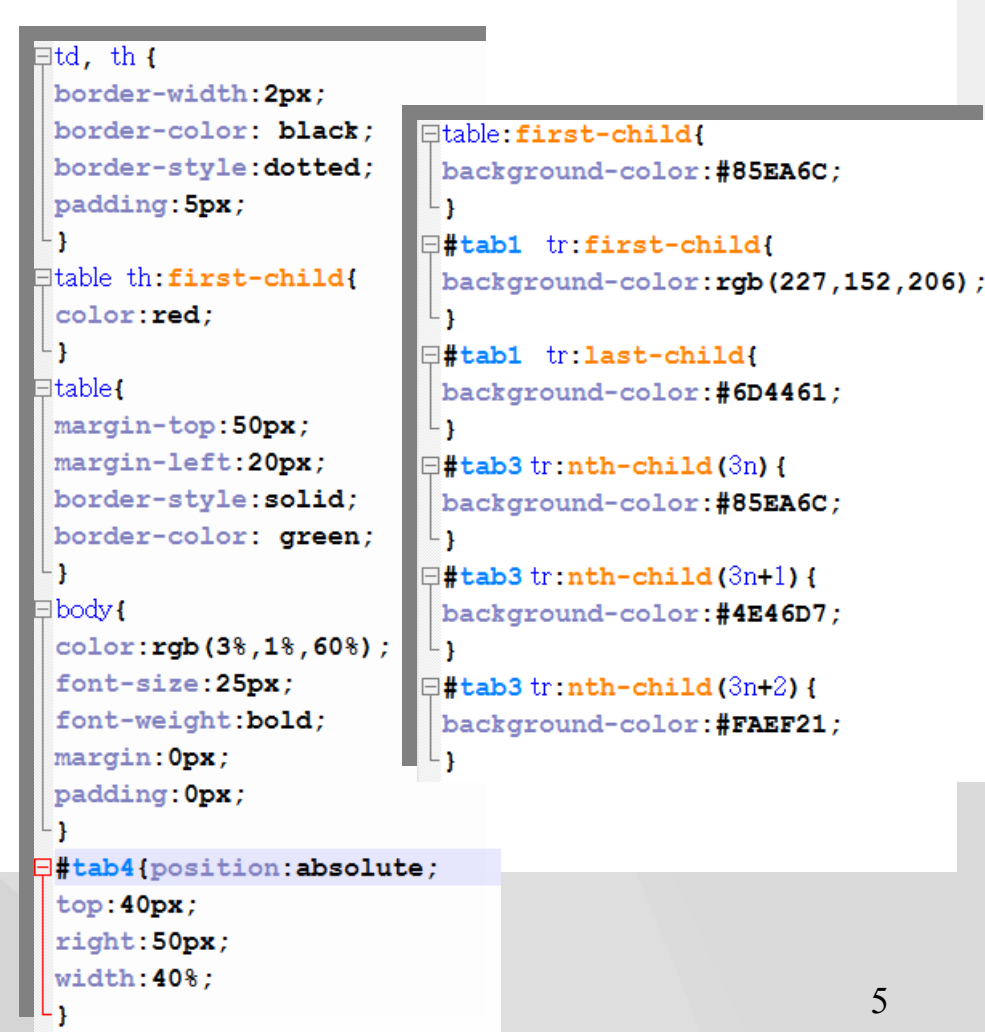

### *Pseudoklasa: target*

**Służy do wyróżniania celów wewnętrznych linków w dokumencie. Przykładowo, gdy w długim dokumencie zawierającym śródtytuły tworzymy spis treści z odnośnikami do poszczególnych śródtytułów, kliknięcie odnośnika spowoduje nie tylko skok do odpowiadającego mu śródtytułu, ale i wyróżnienie tego śródtytułu odmiennym formatowaniem.**

```
白<body>
<h1>spis treści</h1>
```

```
่ ⊨ี่<น1>
```

```
<li><a href="#jeden">rozdział 1</a></li>
<li><a href="#dwa">rozdział 2</a></li>
<li><a href="#trzy">rozdział 3</a></li>
<li><a href="#cztery">rozdział 4</a></li>
-≺/u1>
```

```
\lambdahl id="ieden" >rozdział l</hl>
```

```
Pellentesque habitant morbi tristique senectus
eget, tempor sit amet, ante. Donec eu libero si
Pellentesque habitant morbi tristique senectus (
eget, tempor sit amet, ante. Donec eu libero si
Pellentesque habitant morbi tristique senectus
eget, tempor sit amet, ante. Donec eu libero si
Pellentesque habitant morbi tristique senectus
eget, tempor sit amet, ante. Donec eu libero si
\langleh1 id="dwa" >rozdział 2</h1>
Pellentesque habitant morbi tristique senectus
eget, tempor sit amet, ante. Donec eu libero si
```

```
\exists: target{
 color:red;
 font-style: italic;
```
#### spis treści

- rozdział 1
- rozdział 2  $\bullet$  rozdział 3
- $\bullet$  rozdział 4

### rozdział 1

Pellentesque habitant morbi tristique ser Donec eu libero sit amet quam egestas se malesuada fames ac turpis egestas. Vesti mi vitae est. Mauris placerat eleifend lec ultricies eget, tempor sit amet, ante. Don tristique senectus et netus et malesuada i egestas semper. Aenean ultricies mi vita

### rozdział 2

```
6
```
### *Pseudoelementy w CSS3*

*selector::pseudo-element { property:value; }*

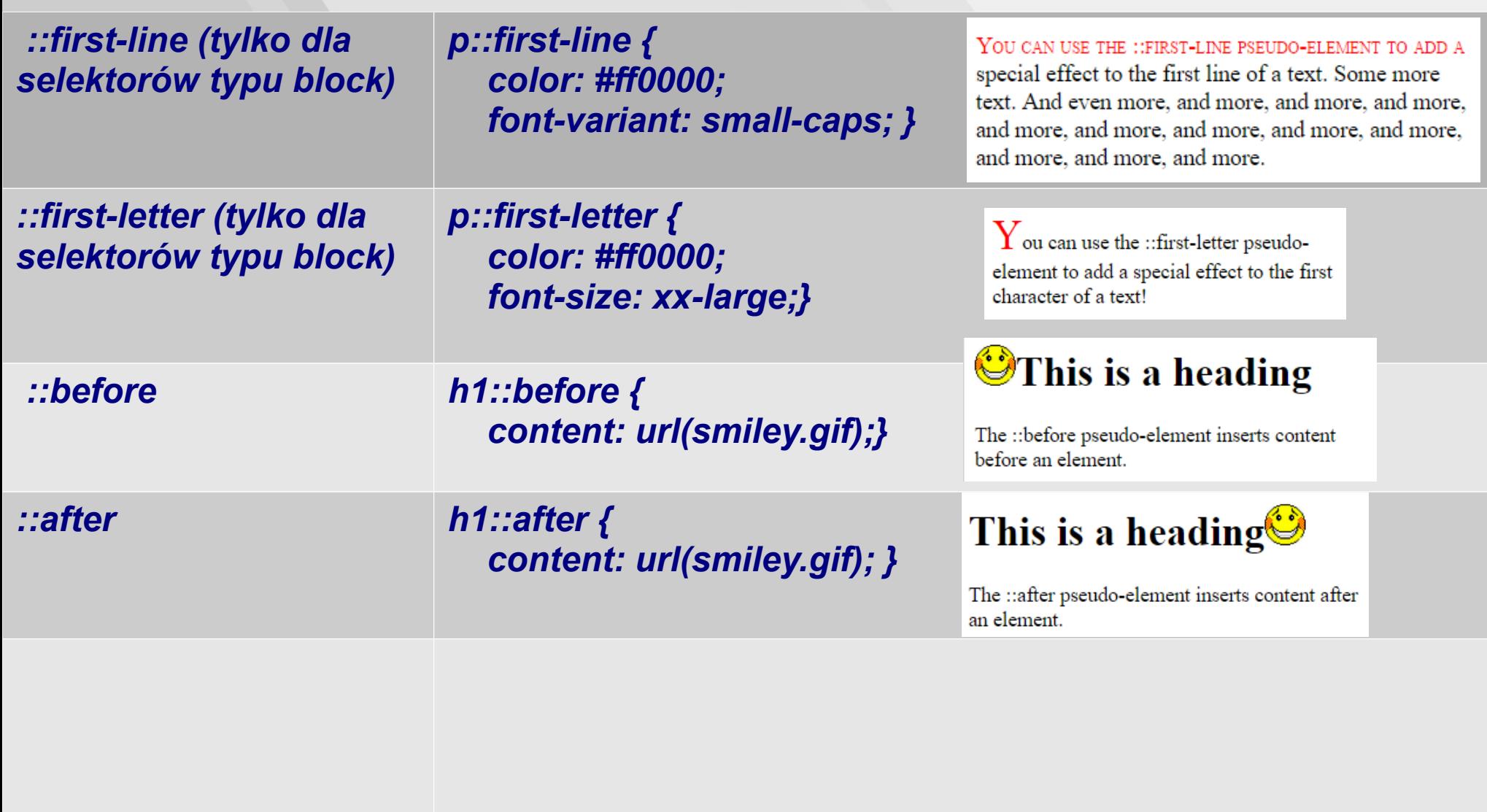

### *box-shadow*

#### *box-shadow : h-shadow v-shadow blur color inset*

<div style="width: 200px; height: 100px; background-color:olive; box-shadow: 5px 5px 20px #182019;">  $\langle$ /div>

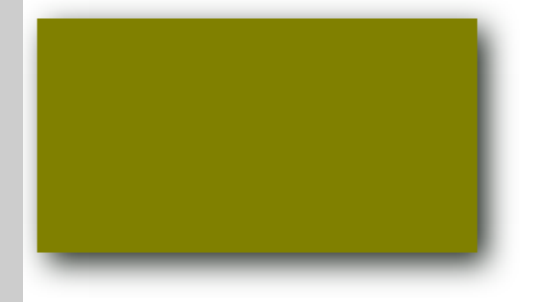

<div style="width: 200px; height: 100px; background-color:olive; box-shadow: inset -5px -5px 15px #182019;">  $\langle$ /div>

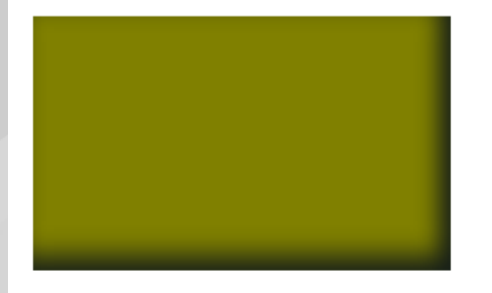

### *Border-radius*

1. Zaokrąglenie górnego-lewego narożnika:

selektor { border-top-left-radius: zaokrąglenie }

2. Zaokrąglenie górnego-prawego narożnika:

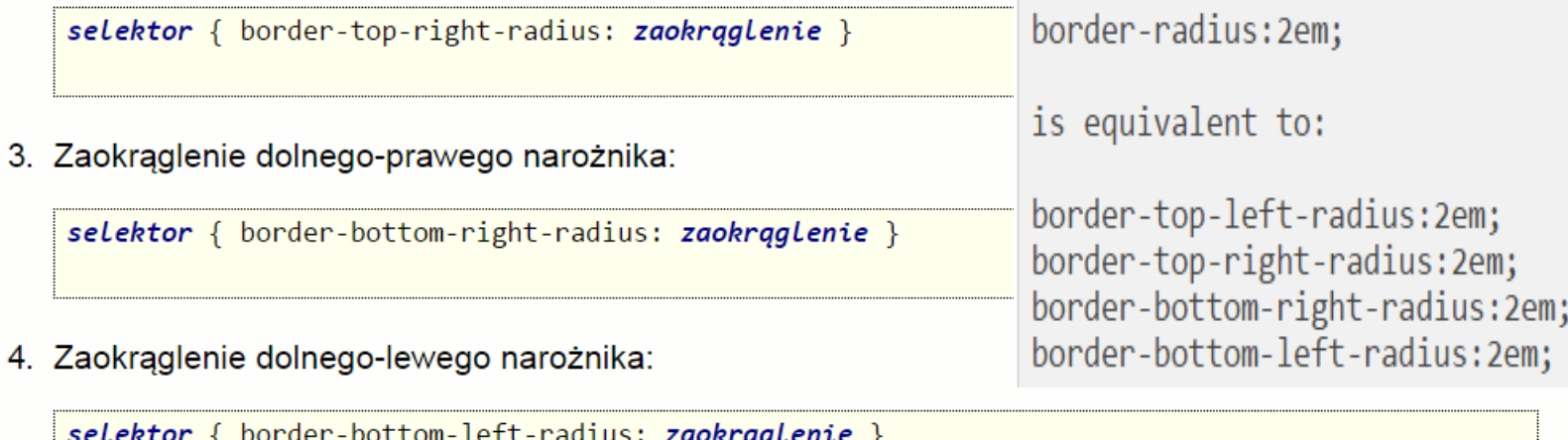

### *Border-radius*

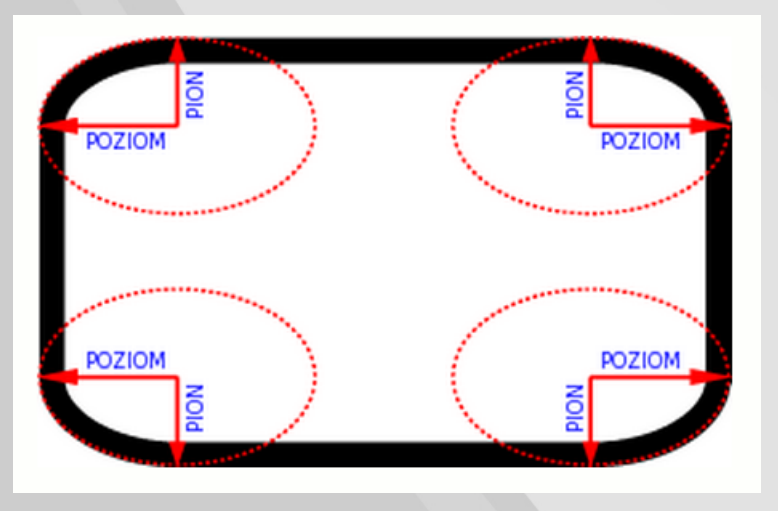

border-top-left-radius: 2em 0.5em; border-top-right-radius: 1em 3em; border-bottom-right-radius: 4em 0.5em; border-bottom-left-radius: 1em 3em;

**Zaokrąglone narożniki to bardzo ciekawy efekt wizualny, który może zwiększyć estetykę strony. Co ciekawe, element wcale nie musi mieć obramowania, aby miał zaokrąglone narożniki. Wystarczy jeśli będzie miał ustalone jakieś tło, aby efekt był widoczny na ekranie. Ale uwaga: tekst wewnątrz elementu nie zostanie zawinięty do zaokrąglonych rogów. Jeśli promień zaokrąglenia będzie zbyt duży, tekst wyjdzie na zewnątrz.**

### *multimedia*

**<p>video src="italian.mp4" controls</p> <video src="italian.mp4" controls width="600" height="400"></video>**

### *transition*

```
div {
   width: 100px;
   height: 100px;
   background: red;
   -webkit-transition-property: width; /* Safari */
   -webkit-transition-duration: 5s; /* Safari */
   transition-property: width;
   transition-duration: 5s;
}
```

```
div:hover {
```

```
 width: 300px;
}
```
Hover over the div element above, to see the transition effect.

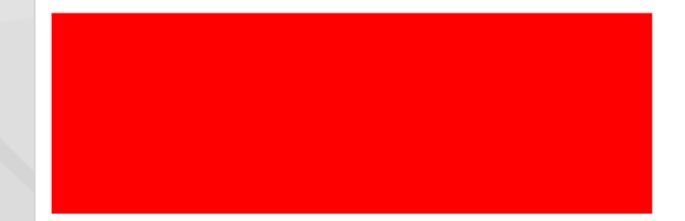

Hover over the div element above, to see the transition effect.

### *opacity*

*Polecenie opacity służy do ustalania stopnia nieprzezroczystości (zaczernienia) obiektu. Im wyższa wartość w przedziale [0-1], tym bardziej nieprzezroczysty jest obiekt, im niższa - tym bardziej przezroczysty (transparentny).*

*Przykład: <img src="obrazek.jpg" style="opacity:0.3">*

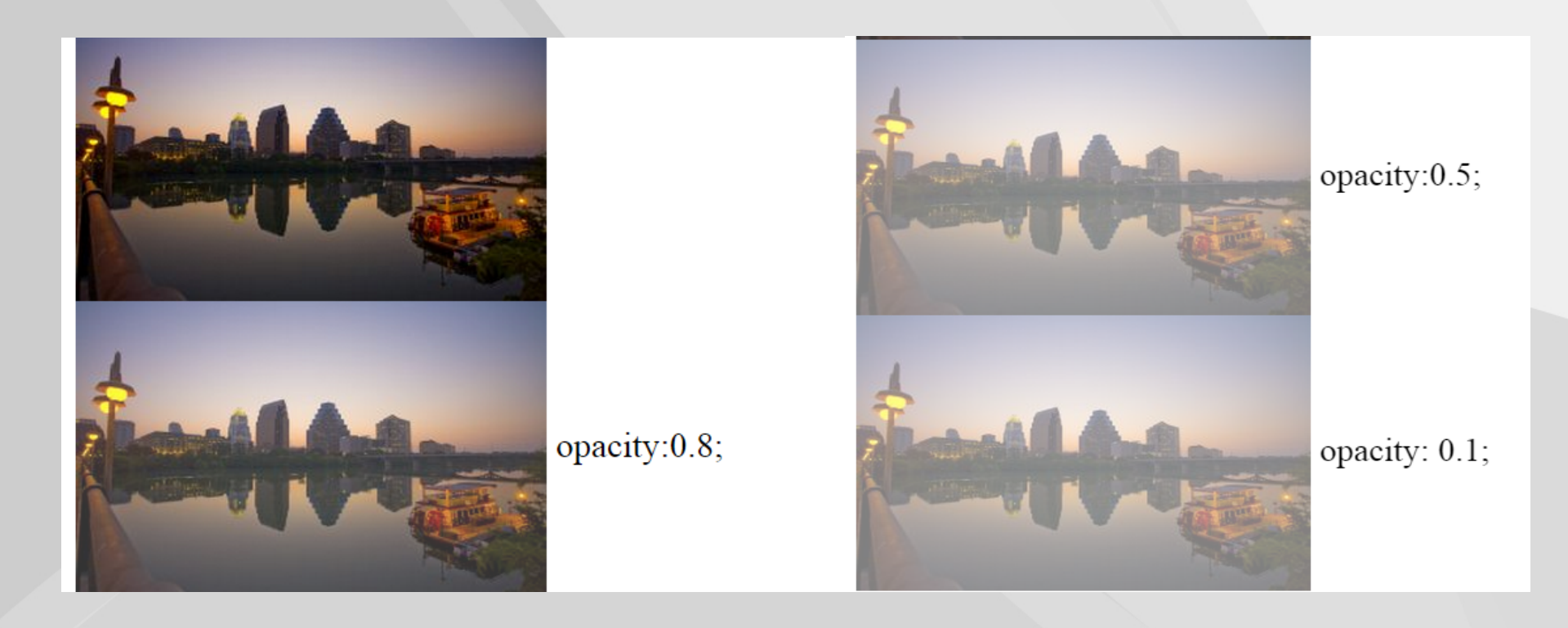

### *opacity*

*#im1{ opacity: 1; transition-property: opacity; transition-duration: 6s;*

*} #im1:hover{ opacity:0; }*

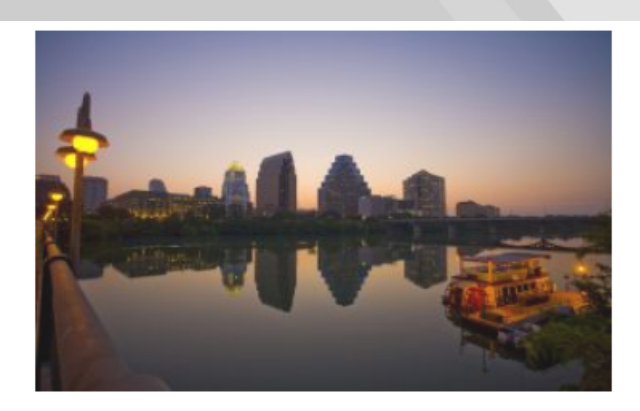

połaczenie kilku własności: transition-property: opacity; transition-duration: 6s; #im1:hover{ opacity:0;} Proszę przesunąc kursor na obrazek

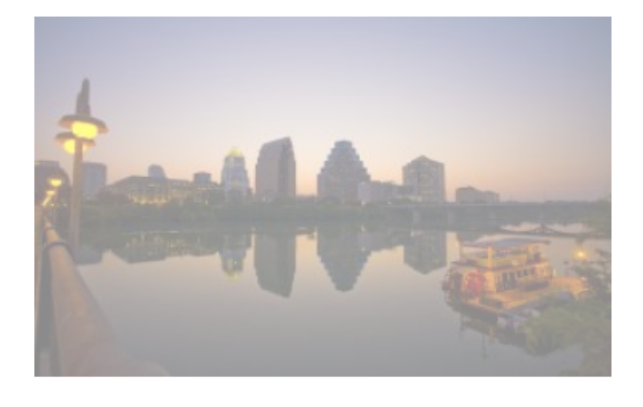